## How to use the [Injury and Overdose Indicators Dashboard](https://dphhs.mt.gov/publichealth/EMSTS/InjuryandOverdoseIndicators-Fatal)

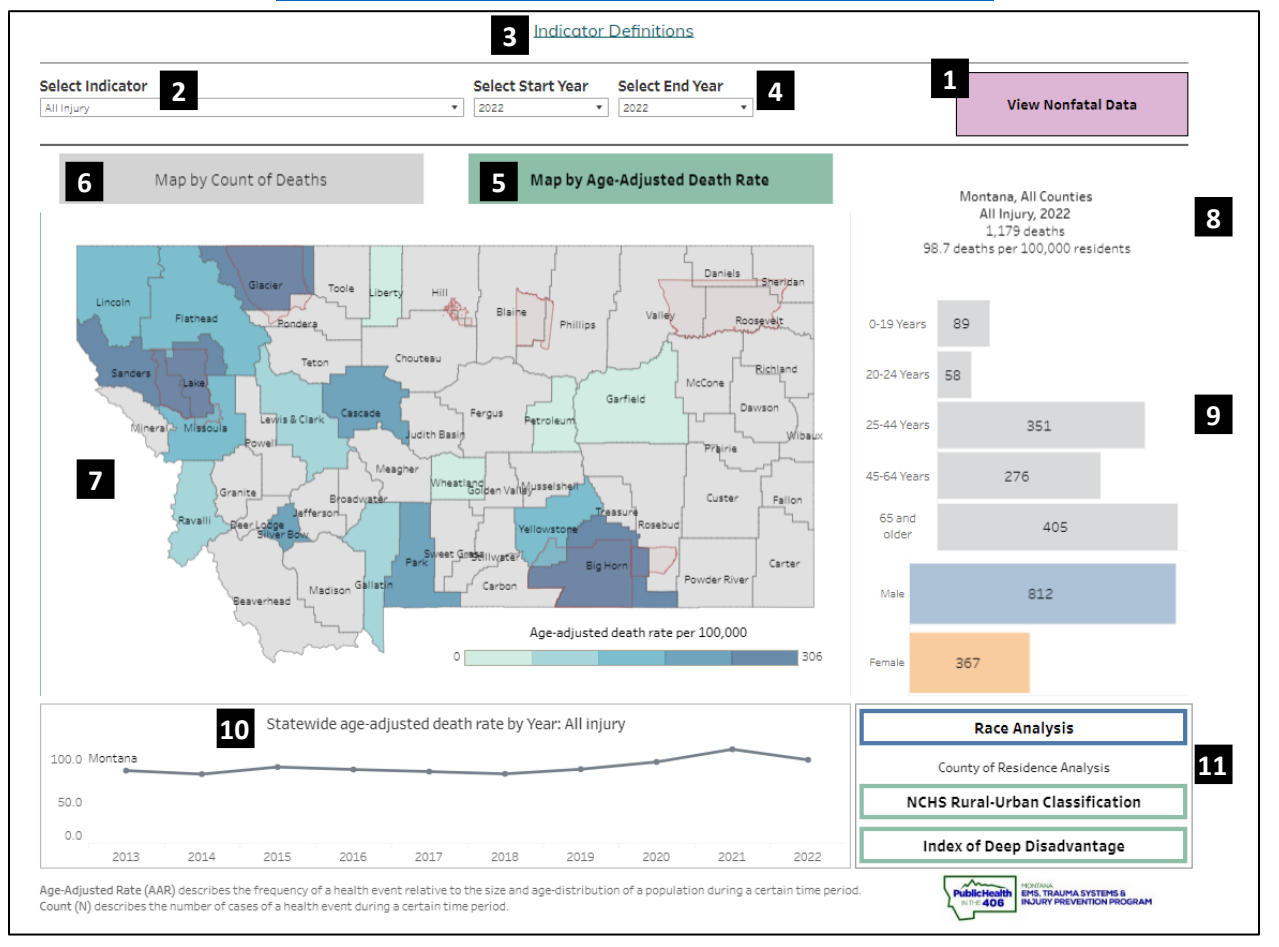

- 1. The dashboard opens showing fatality data (death certificates from MT Office of Vital Statistics). Click the purple button to view nonfatal data (ED visits and hospitalizations from MT Hospital Discharge Data System). The layout of the nonfatal dashboard is similar to the fatal dashboard.
- 2. Select the indicator you want to view
- 3. Click to view indicator definitions (ICD-10 codes for fatal, ICD-10-CM codes for nonfatal)
- *4.* Select Data Years *if the map appears mostly gray (indicating suppressed data due to low counts), try selecting a larger range of years*
	- o Fatal: 2009-2022
	- o Nonfatal: 2016-2022
	- $\circ$  Subsequent data years will be added 7-9 months after the end of the calendar year
- 5. The dashboard opens showing the map color coded by age adjusted rate (AAR) *(allows comparison of risk between counties of different population sizes and age distribution)*
- 6. Click this button to display the map color coded by counts *(typically tracks with population size)*
- 7. The map is based on county of residence. Hover over a county on the map to for quick details (without filtering the rest of the dashboard), or click on a county to select it and filter other parts of dashboard
- 8. This section displays the current selections (county, indicator, data year(s)) along with the corresponding count and age adjusted rate.
- 9. This section shows the count by age group, and below it is count by sex. Hover over a bar for %. These will change based on the selected county, indicator, and data years.
- 10. This section shows the most recent 10-year trend. It will change based on the selected county and indicator. If the map is showing AAR, then the trend is shown in AAR, and if the map is showing counts, then the trend is shown in count. Hover over a data point for more details.
- 11. Click these buttons to view analysis by race, urbanicity, or index of deep disadvantage (fatal only)

Last updated: 3/6/24 by Hannah Yang (Hannah.yang@mt.gov)